## **Ajouter des adhérent·e·s**

**Avant d'ajouter des membres** il est préférable de consacrer un peu de temps à la [personnalisation](https://doc.zourit.net/doku.php?id=outils:gestionasso:personnaliser_fiche) [d'une "fiche adhérents"](https://doc.zourit.net/doku.php?id=outils:gestionasso:personnaliser_fiche) pour choisir les informations qui seront stockées dans Garradin pour chaque adhérent·e. Il peut aussi être pertinent de se pencher sur les [catégories d'adhérent·](https://doc.zourit.net/doku.php?id=outils:gestionasso:categories_adherents)e·s, ainsi que sur les [cotisations](https://doc.zourit.net/doku.php?id=outils:gestionasso:gerer_cotisation).

Le menu "**Membres**" / **Ajouter** permet d'ajouter les informations pour un·e nouvel·le adhérent·e. Les informations obligatoires sont évidemment à remplir.

 $\pmb{\times}$ 

Vous pouvez aussi choisir d'affecter un mot de passe pour que l'adhérent·e puisse se connecter à Garradin et modifier des informations de contact (adresse, téléphone…). Il est important au moment de sa création de choisir dans quelle catégorie sera inscrit l'adhérent·e.

 $\pmb{\times}$ 

L'onglet "**Modifier**" vous permettra de modifier ces informations.

L'onglet "**Suivi des cotisations**" vous permet d'enregistrer une cotisation que vous aurez définir pour cet·te adhérent·e. Il est possible d'enregistrer automatiquement cette cotisation en comptabilité si vous l'avez paramétré de cette manière dans la **Configuration** de la cotisation.

 $\pmb{\times}$ 

From: <https://doc.zourit.net/>- **Doc, doc Zourit ?**

Permanent link: **[https://doc.zourit.net/doku.php?id=outils:gestionasso:ajouter\\_adherents&rev=1621368239](https://doc.zourit.net/doku.php?id=outils:gestionasso:ajouter_adherents&rev=1621368239)**

Last update: **2021/05/18 22:03**

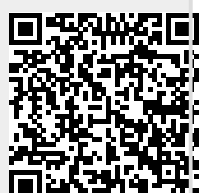